## 进入点 **COVID-19** 自我筛查适用于全体 工作人员、患者、访客和供应商

## 以下是运作方式

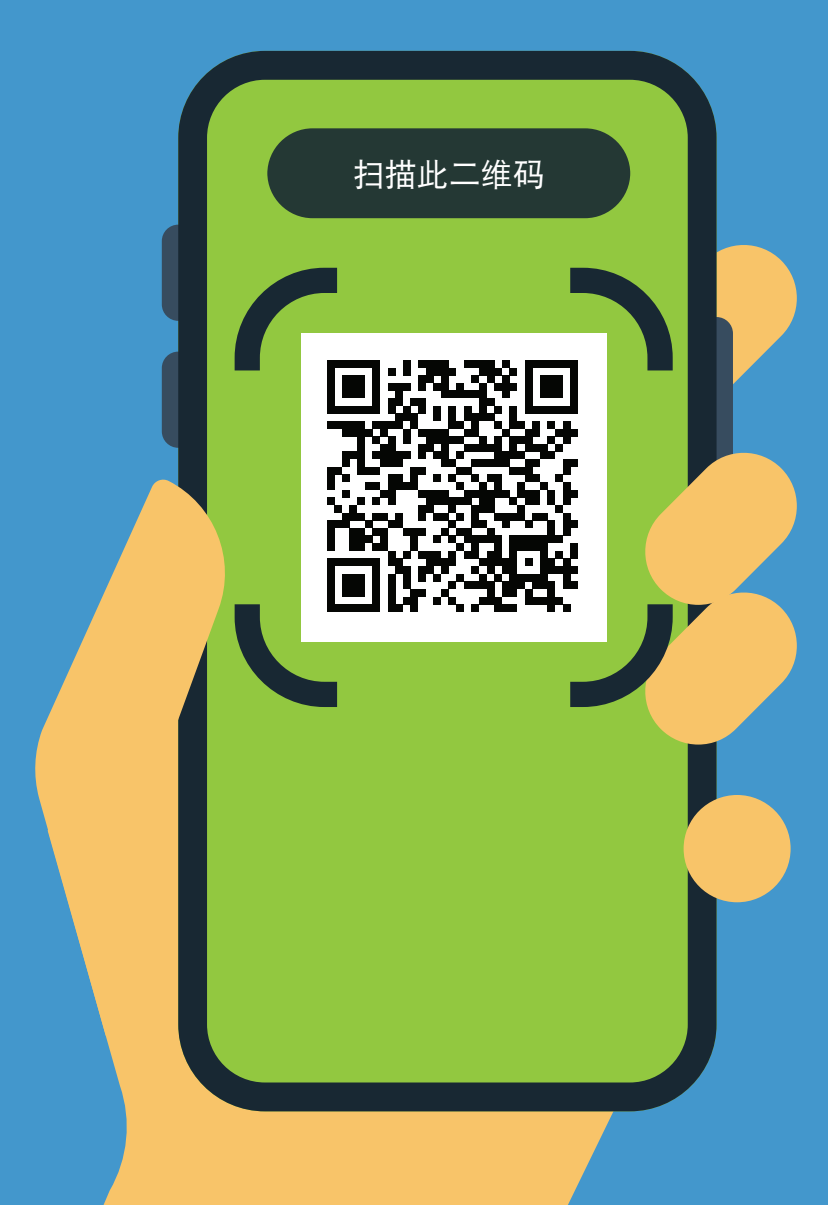

- **1.** 用手机摄像头扫描二维码。
- **2.** 打开 URL: **https://covid19.nychealthandhospitals. org/selfscreening**
- **3.** 填写表格并回答所有筛查前问题。
- **4.** 按"提交"。您的手机会立即收到 ——<br>一条提醒。工作人员也会收到<u>一封</u> 电子邮件。

绿色表示您可以进入。红色表示您不 可以进入,工作人员将通知主管。如 有问题,请在进入点与检查员交谈。

**5.** 向机构的指定进入点工作人员出示 您的屏幕显示的结果。

**6.** 您每天进入此机构时都需要重复这 样做。

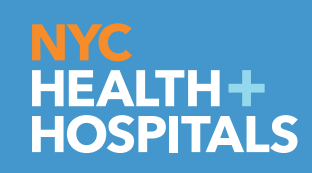